# **LA GARD**

# **DOPPELcode BETRIEB**

1. Bevor diese Funktion verwendet werden kann, müssen weitere Benutzer aktiv sein. (Siehe **BENUTZER ZULASSEN**)

- 2. Ist Time Delay aktiv, wird ein gültiger Code Time Delay aktivieren.
- Beide Codes sind notwendig, um das Schloss während des Öffnungsfensters zu öffnen.

# **TIME DELAY OVERRIDE**

# **Benutzer #9**

- Diese Funktion wird während der Einrichtung des Schlosses aktiviert.
- Wurde Benutzer 9 gesperrt oder gelöscht, wird dieses Merkmal nicht länger funktionieren.

Die Eingabe der Kombination für Time Delay Override während der Sperre wird das Schloss öffnen.

**STILLER ALARM** *(Falls der Modus aktiv ist UND die optionale Alarmbox mit einem Alarmsystem verbunden wurde.)*

- Geben Sie die letzte Ziffer des Codes eine Nummer höher oder tiefer ein.
- Beispiel: Code:1-2-3-4-5-6

Im Notfall: 1-2-3-4-5-5 oder 1-2-3-4-5-7

• Das Schloss wird sich öffnen ohne Zeichen, dass das Notfallsignal gesendet wurde.

# **Fernsperre**

• Dazu ist die Alarmbox (2789 oder 4002) notwendig.

Durch das Signal an die Alarmbox wird entsprechend des über die Einrichtungssoftware ComboGard Pro programmierten Modus entweder das Öffnen des Schlosses verhindert oder es werden alle Schlossfunktionen gesperrt.

#### **MANIPULATIONSSPERRE**

- Nachdem vier (4) ungültige Codes eingegeben wurden, beginnt eine Sperre von fünf (5) Minuten. - Die LED blinkt alle zehn (10) Sekunden rot.
- Werden nach dem Ende der Sperre zwei weitere ungültige Codes eingegeben, beginnt die Sperre von fünf (5) Minuten erneut.

*Während der Sperre wird auf das Drücken von Tasten mit drei Signalen reagiert.*

#### **WARNUNG BEI SCHWACHER BATTERIE**

Wiederholte Tonsignale während des Öffnens zeigen an, dass die Batterie schwach ist und umgehend ersetzt werden muss.

• Verwenden Sie nur eine (1) 9 Volt Alkaline-Batterie. (Beispiel: Energizer™ oder Duracell™ Alkaline-Batterien.) Es wird empfohlen, dass die Batterien wenigstens einmal im Jahr ersetzt werden.

**Ist die Batterie leer und öffnet sich deshalb das Schloss nicht mehr, folgen Sie den Anweisungen in der Bedienungsanleitung der entsprechenden Eingabeeinheit. Da das Schloss einen nichtflüchtigen Speicher besitzt, bleibt die gesamte Programmierung erhalten, selbst wenn Sie die Batterien entfernen.**

# **COMBOGARDPRO**

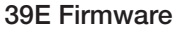

Zweiseitige Swingboltschloss- bzw. Deadboltschloss-Anleitung

SCHI ÖSSER EMPFOHLENE EINGABEEINHEITEN:

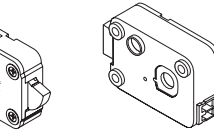

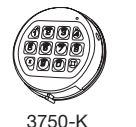

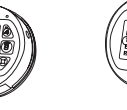

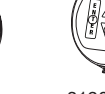

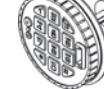

**Swingboltschloss** Deadboltschloss

Runde Eingabeeinheit

3125 Runde Eingabeeinheit (Optional)

**Time Delay Override** (Benutzer #9) □

• Es kann ein zweiter Code zugelassen werden, um die Öffnungsverzögerung zu umgehen

#### **Doppelcode**  $\Box$

• Zwei Codes sind zum Öffnen notwendig

**STILLER ALARM** *(Optionale Alarmbox notwendig)*  $\Box$ 

• Im Fall eines Notfalls wird ein Signal ausgelöst, wenn die letzte Ziffer des Codes eine Nummer höher oder tiefer gewählt wird.

**Fernsperre Schlossöffnung** *(Alarmbox notwendig)* £

• Das Eingangssignal verhindert das Öffnen des Schlosses durch einen gültigen Code

**Fernsperre Schloss** *(Alarmbox notwendig)* £

- Das Eingangssignal sperrt alle Funktionen des Schlosses.
- Alle Schlösser werden standardmäßig in Factory-Mode ausgeliefert.
- Das Schloss öffnet sich, wenn 1 gedrückt wird.
- Bitte folgen Sie den Anweisungen für das Einrichten von ComboGard Pro (P/N 731.018) um die erste Einstellung des Schlosses durchzuführen.

• Öffnet das Schloss • Ändert den Code

#### **Manipulationssperre**

**STANDARDFUNKTIONEN**

**Managercode** • Öffnet das Schloss • Benutzer Zulassen/Löschen • Benutzer sperren/entsperren • Öffnungsverzögerungswerte festlegen

**Benutzercode**

• Vier (4) ungültige Codeeingaben erzeugen eine Sperre von fünf (5) Minuten.

#### **Warnung bei schwacher Batterie**

• Eine Serie von LED- und Tonsignalen beim Öffnen zeigt an, dass die Batterie schwach ist und umgehend ersetzt werden muss.

#### **Ton- und Lichtsignale**

• Ein 2-fach-Signal - zwei (2) Signale der LED und zwei (2) Tonsignale -zeigt an, dass die Eingabe gültig ist oder akzeptiert wurde.

• Ein 3-fach-Signal - drei (3) Signale der LED und drei (3) Tonsignale -zeigt an, dass die Eingabe ungültig ist oder nicht akzeptiert wurde.

#### **Protokoll**

• Der integrierte nichtflüchtige Speicher zeichnet bis zu 63 der letzten Ereignisse auf, inklusive Vorgang und Benutzer-ID.

**Programmierbare Funktionen aktiv Länge des Codes** (zwischen 6 und 9 Ziffern)

**Mehrere Benutzer** 1 2 3 4 5 6 7 8 9  $\Box$ 

- **Time Delay**
- Verzögerung von 1 99 Minuten

• Öffnungsfenster von 1 - 19 Minuten

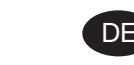

**Zweiseitiges** 

**LA GARD** 

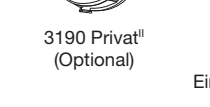

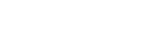

# **LA GARD**

#### Manager-Anleitung - COMBOGARDPRO 39E Firmware - Zweiseitige Swingboltschloss- bzw. Deadboltschloss-Anleitung

# **ÖFFNEN DES SCHLOSSES**

1. Geben Sie einen gültigen Manager- oder Benutzercode ein.

- 2. Die Eingabeeinheit wird die Eingabe eines gültigen Codes mit einem 2-fach-Signal signalisieren.
- 3. Drehen Sie innerhalb von vier (4) Sekunden entweder die Eingabeeinheit in die Position offen (im

Uhrzeigersinn) oder drehen Sie den Griff die Position offen.

4. Ziehen Sie die Tür auf.

• **Eingabe eines ungültigen Codes** - Die Eingabeeinheit signalisiert 3-fach.

# **ÄNDERN DES Codes**

#### *FÜHREN SIE DIESE ÄNDERUNG IMMER BEI GEÖFFNETER TÜR DURCH*

*Jeder Code muss separat geändert werden.*

#### 1. Geben Sie den vorhandenen Code ein und **halten Sie die letzte Zahl des Codes solange gedrückt, bis die Eingabeeinheit mit zwei 2-fach-Signalen signalisiert und die LED leuchtet**

2. Drücken Sie die Taste "0".

- 3. Geben Sie Ihren **NEUEN** Code ein und danach erneut den **NEUEN** Code zur Bestätigung.
- 4. Unterläuft Ihnen bei der Umstellung ein Fehler, warten Sie dreißig (30) Sekunden und wiederholen Sie die Schritte **1 - 3**.

5. Prüfen Sie vor dem Schließen der Tür mehrfach, ob das Gerät korrekt funktioniert.

#### **ACHTUNG: Verwenden Sie als Code nicht Ihr Geburtsdatum oder andere vorhersagbare Daten, die Rückschlüsse zwischen Benutzer und Code erlauben. Halten Sie den Code geheim.**

- **Gültige Eingabe des Codes** Ein 2-fach-Signal nach Eingabe einer gültigen sechsstelligen (6).
- **Ungültige Eingabe des Codes** Ein 3-fach-Signal zeigt an, dass der alte Code immer noch gültig ist.

#### **BENUTZER ZULASSEN**

*FÜHREN SIE DIESE ÄNDERUNG IMMER BEI GEÖFFNETER TÜR DURCH*

#### 1. Geben Sie den Managercode ein und **halten Sie die letzte Ziffer des Codes solange gedrückt, bis die Eingabeeinheit mit zwei 2-fach-Signalen signalisiert und die LED leuchtet.**

2. **Drücken Sie "1".** Die Eingabeeinheit signalisiert 2-fach.

- 3. Drücken Sie die Benutzernummer zwischen 1 und 9. Die Eingabeeinheit signalisiert 2-fach.
- 4. Geben Sie Ihren **NEUEN** Code ein und danach erneut den **NEUEN** Code zur Bestätigung.

5. Unterläuft Ihnen bei der Umstellung ein Fehler, warten Sie dreißig (30) Sekunden und wiederholen Sie die Schritte **1 - 4**.

- **Gültige Eingabe des Codes** Ein 2-fach-Signal nach Eingabe einer gültigen sechsstelligen (6).
- **Ungültige Eingabe des Codes** Ein 3-fach-Signal zeigt an, dass der Vorgang nicht erfolgreich war.

# **BENUTZER SPERREN**

*FÜHREN SIE DIESE ÄNDERUNG IMMER BEI GEÖFFNETER TÜR DURCH*

1. Geben Sie den Managercode ein und **halten Sie die letzte Ziffer des Codes**

**solange gedrückt, bis die Eingabeeinheit mit zwei 2-fach-Signalen signalisiert und die LED leuchtet.** 2. Drücken Sie "2". Die Eingabeeinheit signalisiert 2-fach.

3. Drücken Sie die Benutzernummer zwischen 1 und 9. Die Eingabeeinheit signalisiert 1-fach.

4. Der Benutzer wird zeitweilig gesperrt. (Der Benutzercode wird gespeichert und bleibt gültig, falls er wieder aktiviert wird).

5. Unterläuft Ihnen bei der Umstellung ein Fehler, warten Sie dreißig (30) Sekunden und wiederholen Sie die Schritte **1 - 3**.

# Manager-Anleitung - COMBOGARDPRO

39E Firmware - Zweiseitige Swingboltschloss- bzw. Deadboltschloss-Anleitung

# **BENUTZER WIEDER ZULASSEN**

#### *FÜHREN SIE DIESE ÄNDERUNG IMMER BEI GEÖFFNETER TÜR DURCH*

1. Geben Sie den Managercode ein und **halten Sie die letzte Ziffer des Codes solange gedrückt, bis die Eingabeeinheit mit zwei 2-fach-Signalen signalisiert und die LED leuchtet.**

- 2. **Drücken Sie "1".** Die Eingabeeinheit signalisiert 2-fach.
- 3. Drücken Sie die Benutzernummer zwischen 1 und 9. Die Eingabeeinheit signalisiert 1-fach.
- 4. Der Benutzer ist wieder zugelassen.
- 5. Unterläuft Ihnen bei der Umstellung ein Fehler, warten Sie dreißig (30) Sekunden und wiederholen Sie die Schritte **1 - 3**.

#### **BENUTZER LÖSCHEN**

*FÜHREN SIE DIESE ÄNDERUNG IMMER BEI GEÖFFNETER TÜR DURCH*

#### 1. Geben Sie den Managercode ein und **halten Sie die letzte Ziffer des Codes solange gedrückt, bis die**

**Eingabeeinheit mit zwei 2-fach-Signalen signalisiert und die LED leuchtet.**

2. **Drücken Sie ..3".** Die Eingabeeinheit signalisiert 2-fach.

3. Drücken Sie die Benutzernummer zwischen 1 und 9. Die Eingabeeinheit signalisiert 1-fach.

4. Der Benutzer und der Code wurden aus dem Schloss gelöscht. (Das Merkmal "Benutzer zulassen" ist immer noch verfügbar.)

5. Unterläuft Ihnen bei der Umstellung ein Fehler, warten Sie dreißig (30) Sekunden und wiederholen Sie die Schritte **1 - 3**.

# **BENUTZERSTATUS PRÜFEN**

#### *FÜHREN SIE DIESE ÄNDERUNG IMMER BEI GEÖFFNETER TÜR DURCH*

1. Geben Sie den Managercode ein und **halten Sie die letzte Ziffer des Codes solange gedrückt, bis die Eingabeeinheit mit zwei 2-fach-Signalen signalisiert und die LED leuchtet.**

- 2. **DRÜCKEN UND HALTEN SIE ..7".** Die Eingabeeinheit signalisiert 2-fach.
- 3. Drücken Sie die Benutzernummer zwischen 1 und 9.

4. Die Eingabeeinheit wird einmal signalisieren, wenn der Benutzer aktiv ist und zweimal, wenn der Benutzer gesperrt wurde und dreimal, wenn der Benutzer zugelassen ist. Die Eingabeeinheit wird mit einem erweiterten Signal reagieren, wenn der Benutzer nicht verfügbar ist.

5. Um abzubrechen **DRÜCKEN SIE ..0**".

# **ZEITVERZÖGERUNGSWERTE FESTLEGEN/ÄNDERN**

#### *FÜHREN SIE DIESE ÄNDERUNG IMMER BEI GEÖFFNETER TÜR DURCH*

#### 1. Geben Sie den Managercode ein und **halten Sie die letzte Ziffer des Codes solange gedrückt, bis die**

- **Eingabeeinheit mit zwei 2-fach-Signalen signalisiert und die LED leuchtet.**
- 2. **Drücken Sie "9".** Die Eingabeeinheit signalisiert 2-fach.

3. Geben Sie den Verzögerungswert zwischen 00 und 99 Minuten ein. Zum Beispiel geben Sie fünf (5) Minuten ein, indem Sie die Taste 0 und dann die Taste 5 drücken.

4. Geben Sie den Öffnungsfensterwert zwischen 00 und 19 Minuten ein. Zum Beispiel geben Sie zwei (2) Minuten ein, indem Sie die Taste 0 und dann die Taste 2 drücken. Die Eingabeeinheit signalisiert 2-fach.

*Hinweis: Die Auswahl von 0000 Minuten deaktiviert die Funktion Time Delay.*

5. Bestätigen Sie die Werte durch eine erneute Eingabe. Die Eingabeeinheit signalisiert 2-fach und die Funktion ist aktiv.

*HINWEIS: Wenn Time Delay aktiv ist, kann sie nur während des Öffnungsfensters deaktiviert oder deren Wert verringert werden.*

# **PROTOKOLL AUSLESEN**

*Diese Funktion benötigt ein serielles Interface (P/N 43087) und die Software LGVIEWER*

1. Verbinden Sie das Interface mit dem PC und öffnen Sie die Software LGView 3X auf Ihrem PC.

2. Stecken Sie das Interface an der Front des Tastenfeldes ein und klicken Sie auf die Schaltfläche safe in der Software, um mit der Erfassung zu beginnen.

#### 3. Geben Sie den Managercode ein und **halten Sie die letzte Ziffer des Codes solange gedrückt, bis die Eingabeeinheit mit zwei 2-fach-Signalen signalisiert und die LED leuchtet.**

4. **Drücken Sie "7".** Die Eingabeeinheit signalisiert 1-fach und das Protokoll wird gesendet.

5. Entfernen Sie das Interfacekabel von PC und Tastenfeld.

# **LA GARD**